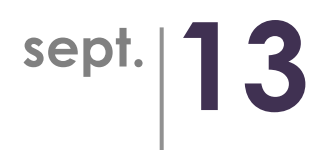

# **User documentation Alinto Live!**

**SLA standard**

#### **Contents**

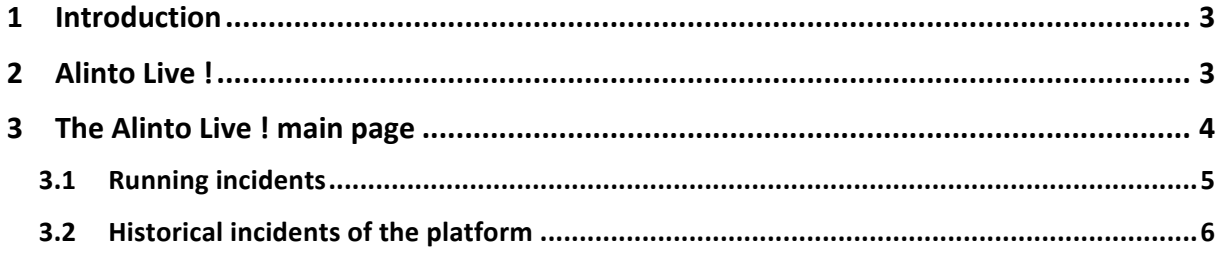

## **1 Introduction**

The Alinto Live ! website brings a real-time tracking of Alinto's subscribed services. With SLA Standard, platform' status as well as Alinto's comments are available.

### **2 Alinto Live !**

https://live.alinto.net

URL:

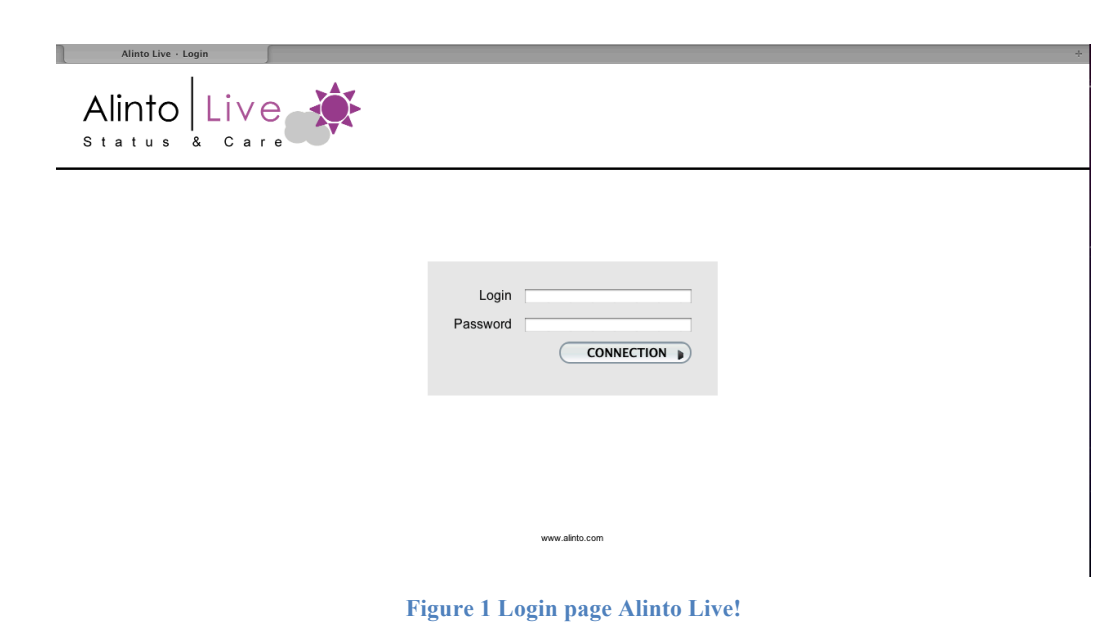

- \* Enter login and password provided by Alinto during the subscription process
- \* Click on CONNECTION button

# **3 The Alinto Live ! main page**

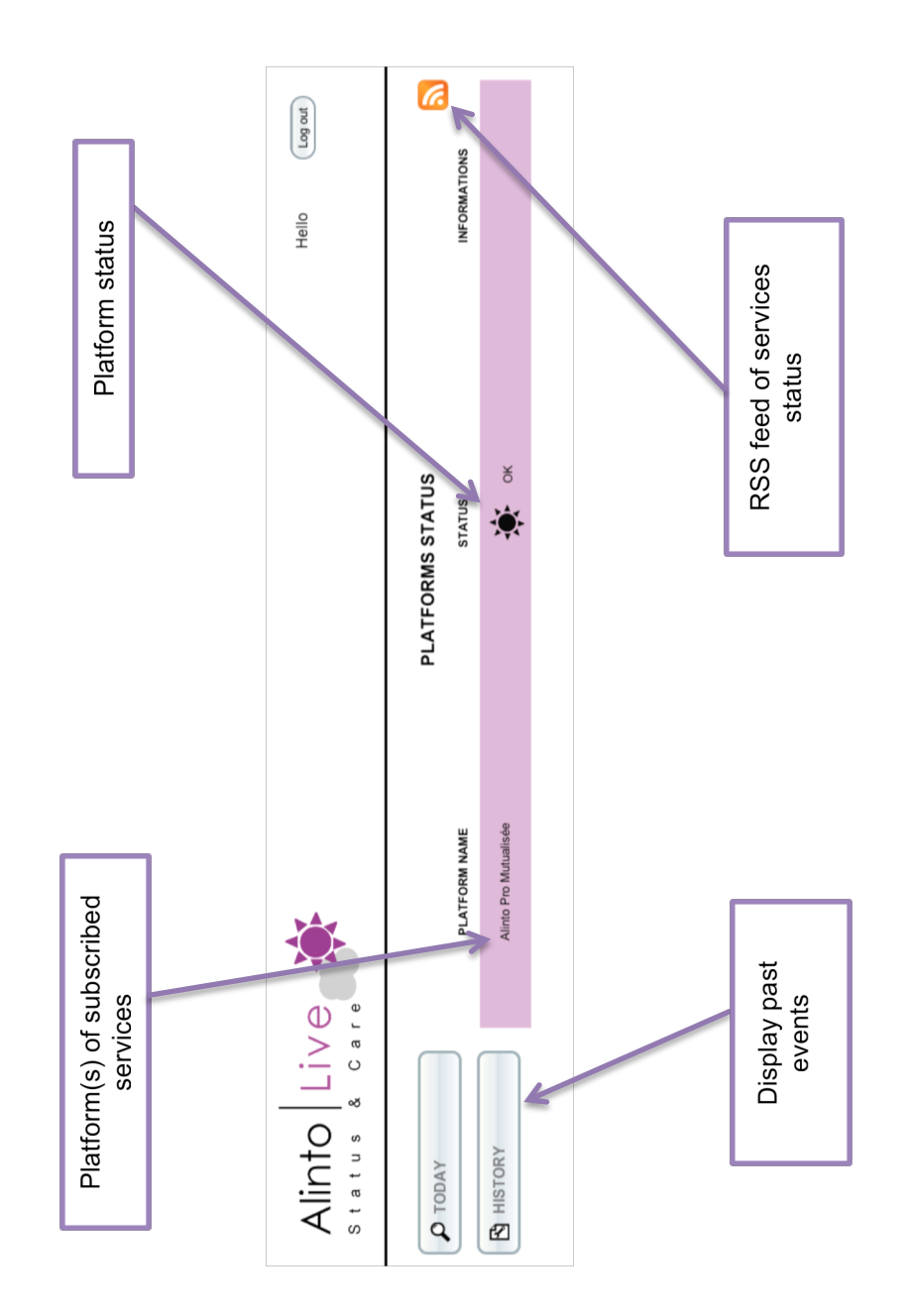

In standard use, if the user clicks on one of his platform, he will get all the last status updates of the selected platform with associated comments.

| <b>Alinto Live</b><br>Alinto Live  |               |                                                                                                    | Hello                             |                           | Log out                     |
|------------------------------------|---------------|----------------------------------------------------------------------------------------------------|-----------------------------------|---------------------------|-----------------------------|
| $\Omega$ TODAY<br><b>R</b> HISTORY | <b>STATUS</b> | <b>INFORMATIONS ON ALINTO PRO MUTUALISÉE</b><br><b>LAST MESSAGE</b>                                                                 | INCIDENT CREATED<br><b>STATUS</b> | BY                        | <b>DATE</b>                 |
|                                    | OK            | Services Alinto Pro up.                                                                                                    | Closed                            | Edouard<br><b>Tissier</b> | 08/09/2013<br>11:54         |
|                                    | Critical      | Interruption of 5 minutes, we are restarting Alinto Pro services.                                                                   | Closed                            | <b>Tissier</b>            | Edouard 08/09/2013<br>11:50 |
|                                    | Partial       | We are currently updating the platform. Some users may have problems to log in. The<br>end of this installation is planned at noon. | Closed                            | <b>Tissier</b>            | Edouard 08/09/2013<br>11:09 |
|                                    | Partial       | Some problems may occur.                                                                                                    | Closed                            | <b>Tissier</b>            | Edouard 08/12/2013<br>09:21 |
|                                    | OK            | Done                                                                                                    | Closed                            | Edouard<br><b>Tissier</b> | 08/12/2013<br>09:17         |
|                                    | $x + y$       | I had at a share.                                                                                                    | $C1 - C1$                         |                           | Edouard 08/12/2013          |

**Figure 2 Last updates on a platform**

#### **3.1 Running incidents**

When a event appears on a platform, it may be pictured in a 3 different ways:

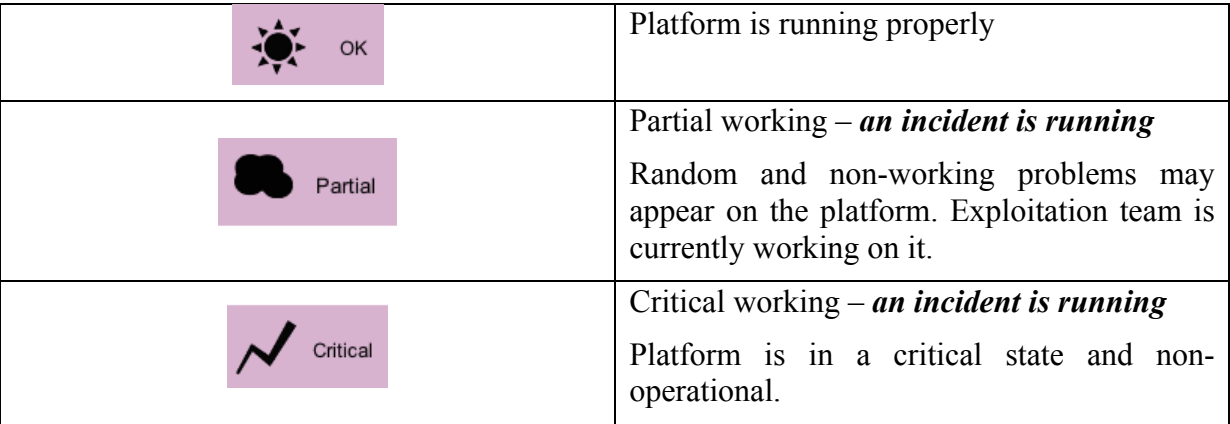

*An incident is running* means that exploitation team are working on his resolution. When a platform's stat is changed, Alinto exploitation team adds a comment. This comment is displayed on the main page up to the end if the incident.

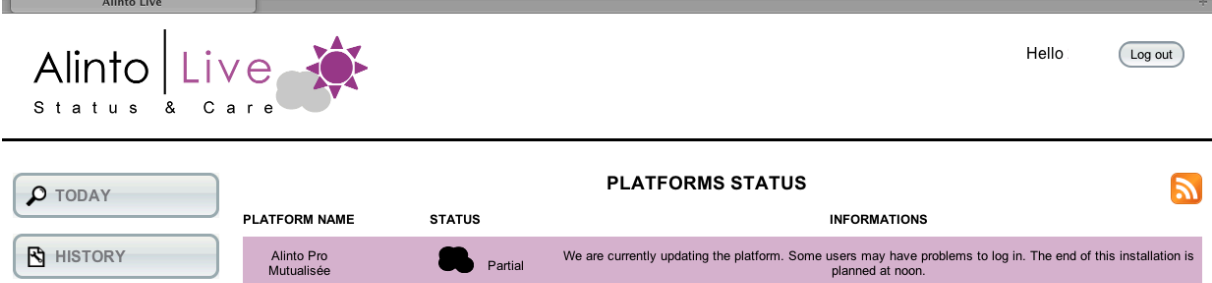

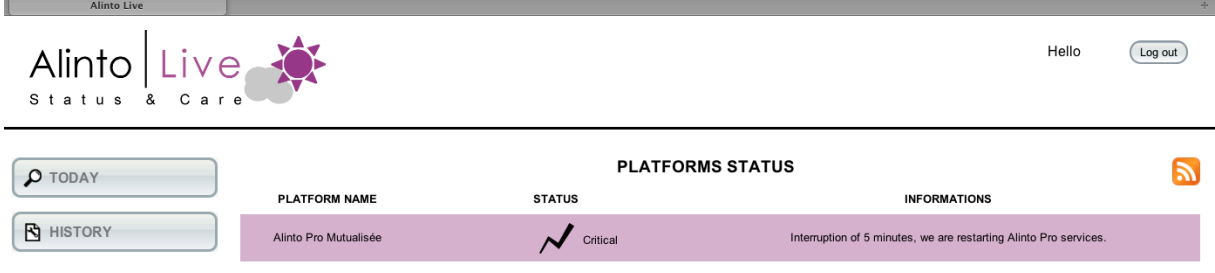

When an incident is running, by clicking on a platform, user gets updates and comments on the current incident:

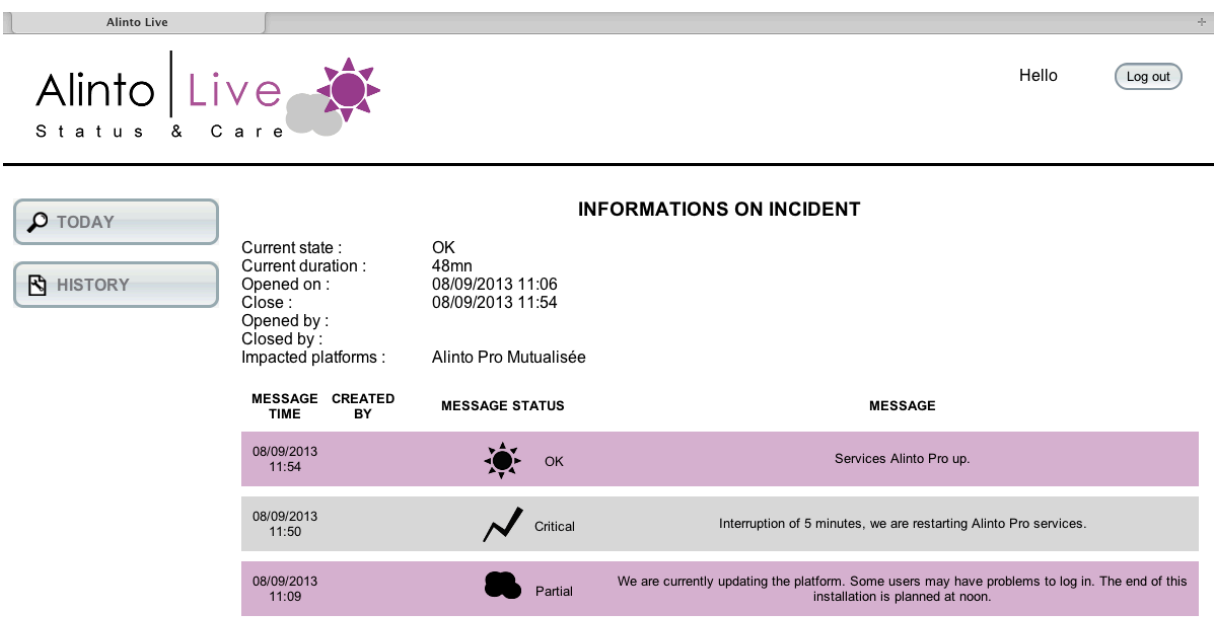

www.alinto.com

#### **3.2 Historical incidents of the platform**

By clicking on history button:

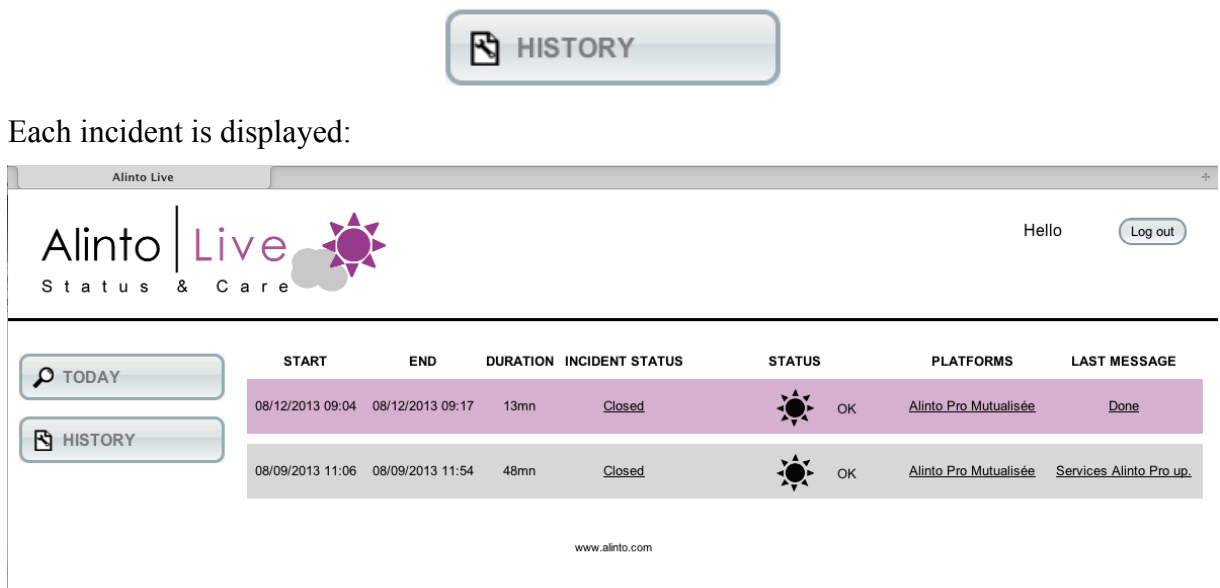

User may click on a particular incident and get more information on it:

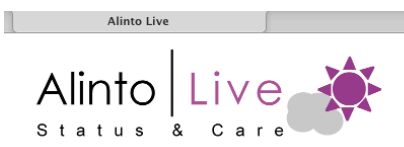

Hello  $\boxed{\text{Log out}}$   $\mathcal{A}_\mathcal{C}$ 

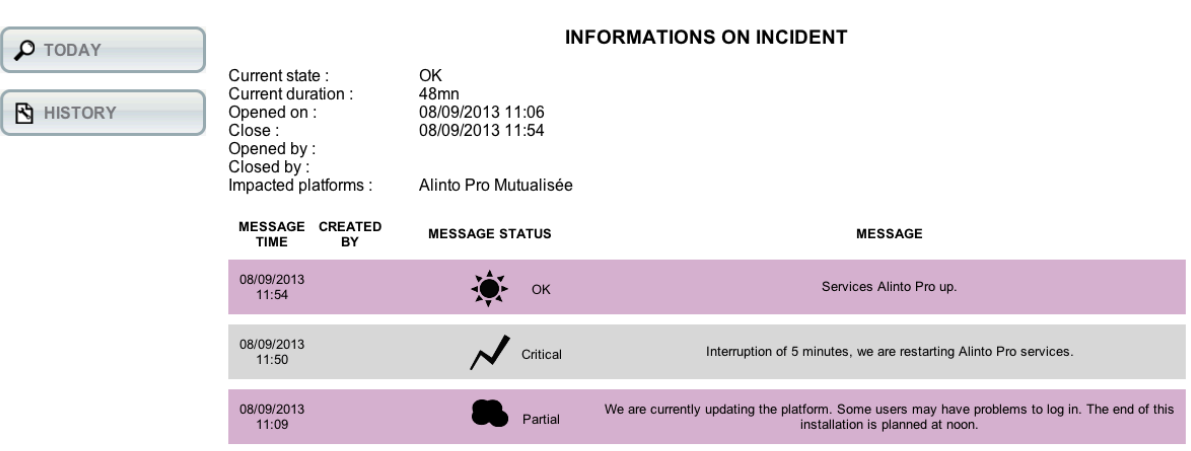

www.alinto.com